## *Файзрахманова Айгуль Линаровна*

канд. пед. наук, старший преподаватель Елабужский институт (филиал) ФГАОУ ВО «Казанский (Приволжский) федеральный университет» г. Елабуга, Республика Татарстан

## **ИСПОЛЬЗОВАНИЕ ГРАФИЧЕСКОГО РЕДАКТОРА FIGMA ПРИ РАЗРАБОТКЕ УЧЕБНО-МЕТОДИЧЕСКИХ МАТЕРИАЛОВ**

*Аннотация: в статье рассматриваются возможности использования графического редактора Figma при разработке учебно-методических материалов, в частности, во время создания учебных презентаций. Представлены этапы создания презентации в редакторе.*

*Ключевые слова: графический редактор, figma, учебные презентации, учебно-методические материалы.*

Фигма (Figma) – это онлайн-платформа и инструмент для создания прототипов и разработки интерфейсов, который используется дизайнерами и разработчиками для совместной работы над проектами. В учебном процессе Figma может быть использована для обучения студентов различным аспектам дизайна и разработки, а также для развития навыков совместной работы и коммуникации в команде.

Кроме того, Figma – отличный помощник преподавателя, учителя, так как может использоваться для создания интерактивных учебных материалов и презентаций. С помощью инструментов платформы можно создавать прототипы электронных учебников, интерактивные тесты, задания на логику и внимание. Также можно использовать Figma для разработки шаблонов документов и презентаций, которые затем можно заполнять и редактировать в других программах.

Figma может быть полезна для создания обучающих видео и анимаций. С помощью встроенного редактора видео преподаватели могут создавать короткие обучающие ролики, которые помогут лучше понять материал обучающимся.

**1**

Для создания презентации в Figma необходимо выполнить следующие шаги.

1. Зарегистрироваться на платформе figma.com. Процедура не сложная, необходимо следовать выпадающим инструкциям.

2. Создать новый документ в Figma. Для этого нажать синюю кнопку справа «Design file».

3. Нажать в верхней панели третью кнопку слева «Frame». Фрейм – это полотно, на котором располагается текст, картинки, графика, и даже анимированные элементы (GIF) [1]. В правой панели можно выбрать готовые размеры фрейма под конкретную задачу. Можно фрейм начертить самим и ввести нужные размеры в панели справа. Традиционно для презентации выбирают размеры 1920x1080 px.

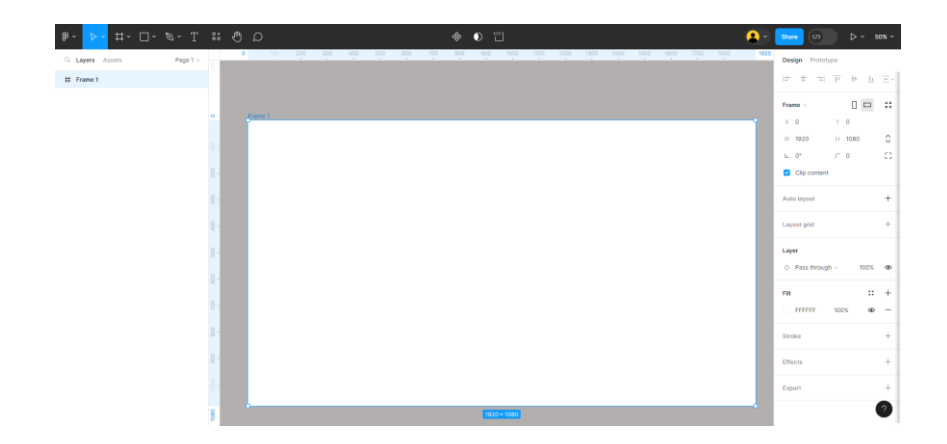

Рис. 1. Фрейм

4. Добавить необходимые элементы для презентации. Это может быть текст, изображения, видео, таблицы и другие элементы. Для редактирования и форматирования текста, изображений и других объектов использовать инструменты Figma.

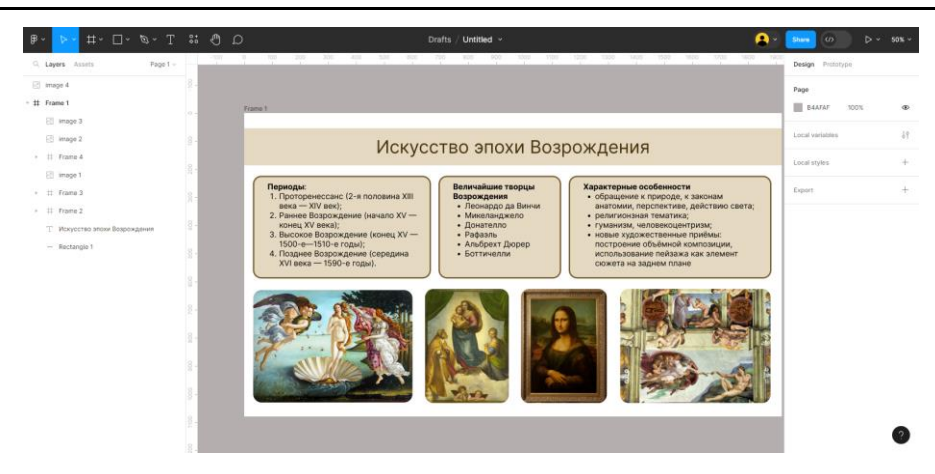

Рис. 2. Слайд 1

5. После создания нужного количества слайдов – фреймов, необходимо экспортировать их в нужном формате. Figma поддерживает экспорт презентаций в форматах PDF, PNG, JPEG и других. После этот важно протестировать презентацию на разных устройствах и разрешениях, чтобы убедиться, что она выглядит хорошо на всех экранах.

Одним из преимуществ Figma перед другими инструментами является возможность работы в команде (в платной версии). Figma позволяет нескольким пользователям работать над одним проектом одновременно, делиться макетами и элементами интерфейса, а также комментировать работу друг друга. Это позволяет улучшить процесс совместной работы и повысить эффективность [3].

Figma – удобный инструмент, который можно использовать как дизайнерам, так и преподавателям и учителям для создания учебно-методического материала. Его можно использовать как новичкам, так и более опытным пользователям. Программа предлагает удобную для новичков систему редактирования, в которой дизайнеры могут создавать контент с нуля или при необходимости использовать шаблоны [2].

В целом, использование Figma в образовательном процессе может значительно улучшить качество обучения и сделать его более интересным и интерактивным для обучающихся.

## *Список литературы*

1. Васильев А.С. Figma или альтернативный взгляд на создание презентаций / А.С. Васильев // Новые информационные технологии в телекоммуникациях и почтовой связи. – 2022. – №1. – С. 256. – EDN JQUBAJ.

2. Ибраимов А.Г. Руководство по компонентам в Figma / А.Г. Ибраимов // Информационно-компьютерные технологии в экономике, образовании и социальной сфере. – 2021. – №4 (34). – С. 13–20. – EDN WUUNHO.

3. Черепнин М.А. функции и возможности Figma / М.А. Черепнин // Научноисследовательский центр «Technical Innovations». – 2023. – №12. – С. 119–122. – EDN PPANHX.